# ほかの携帯電話からデータを取り込む

#### Bluetooth®でデータを受信する

詳しくは、「Bluetooth®でデータを受信する」を参照してくださ い。

■ 赤外線通信でデータを1件ずつ受信する

## $\overline{1}$

ホーム画面で ■■ (ツール) ● | ● (赤外線)

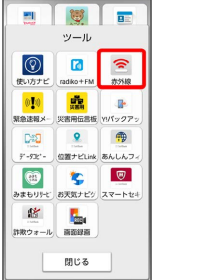

※ 赤外線画面が表示されます。

## $\overline{2}$

データを受信

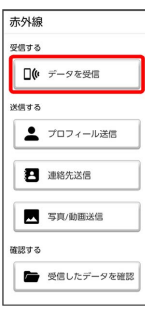

#### $\overline{3}$

相手側でデータ送信の操作を実行 本機と送信側の機器の赤外線 ポートを合わせる

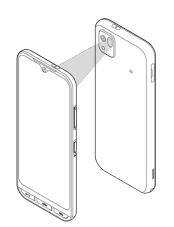

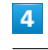

OK

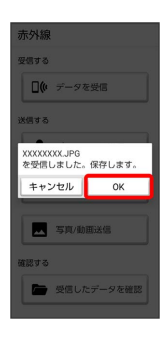

※ データが保存されます。

・連絡先などを受信した場合は、登録確認画面が表示されます。

赤外線通信で機能ごとのデータを一括して 受信する

#### $\overline{1}$

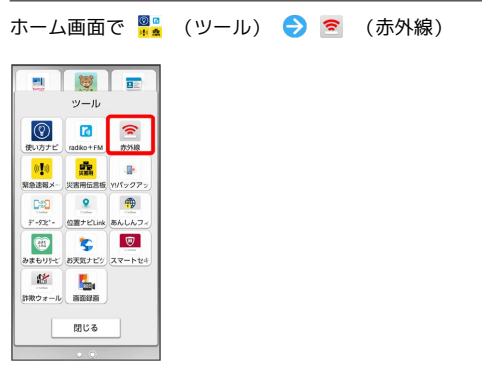

あり線画面が表示されます。

## $\overline{2}$

データを受信

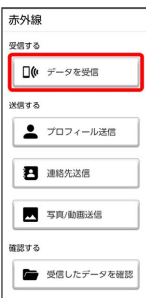

# $\overline{\mathbf{3}}$

相手側でデータ送信の操作を実行 ● 相手側で認証コードを入力

# $\overline{4}$

本機と送信側の機器の赤外線ポートを合わせる

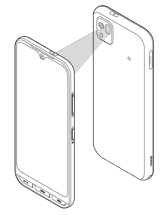

## $\overline{\mathbf{5}}$

認証コードを入力 ● OK

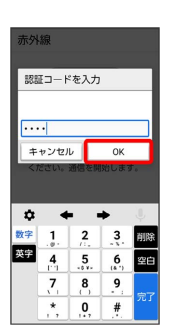

※3 赤外線受信待機中画面が表示されます。

・認証コードは、正しい通信相手かどうかをお互いに確認するため の暗証番号です。送信側/受信側で同じ数字(4桁)を入力しま す。特に決まった数字ではなく、その通信限りのものです。

#### $6\overline{6}$

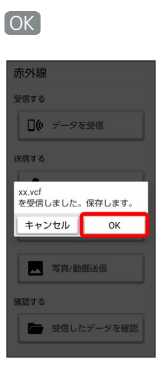

※ データが保存されます。

・連絡先などを受信した場合は、登録確認画面が表示されます。